## **คูมือการใชงานโปรแกรมสลิปเงินเดือนออนไลน สำนักงานเขตพื้นที่การศึกษาประถมศึกษากาญจนบุรี เขต 2**

1. เขาสูหนาหลักของโปรแกรม

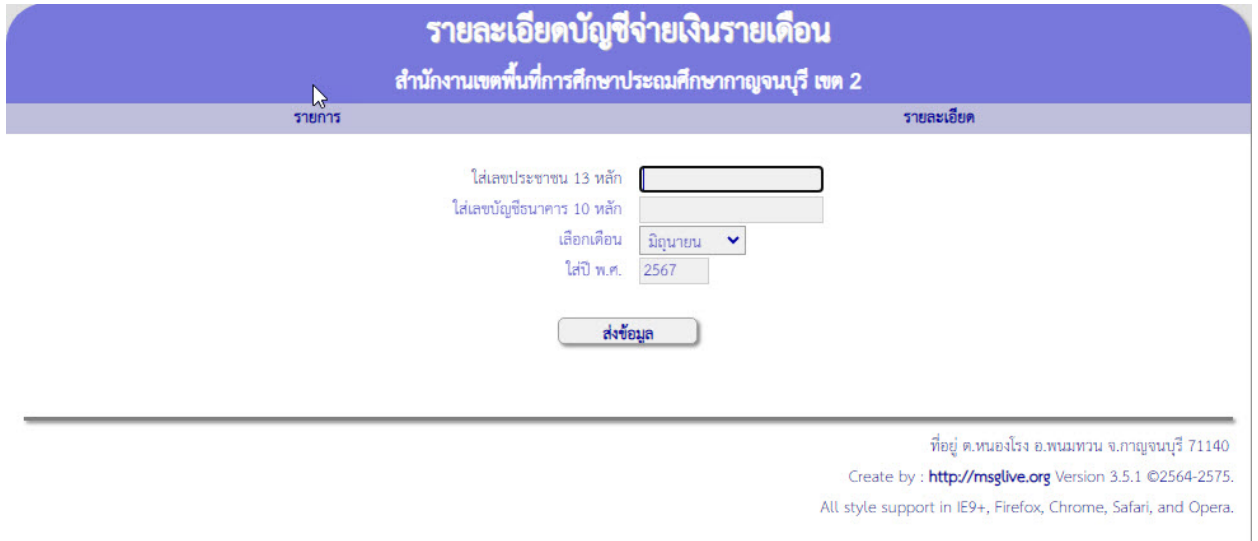

2. ผูใชงานกรอกขอมูลลงในชองกรอกขอมูล ไดแก 1) หมายเลขบัตรประจำตัวประชาชน, 2) หมายเลขบัญชี ธนาคาร 10 หลัก จากนั้นเลือกเดือนที่ตองการเรียกดูขอมูล 3) เลือกป พ.ศ. (สามารถเรียกดูขอมูล ย้อนหลังได้ตามที่ท่านมีข้อมูลในระบบ) จากนั้นให้กดปุ่มส่งข้อมูล

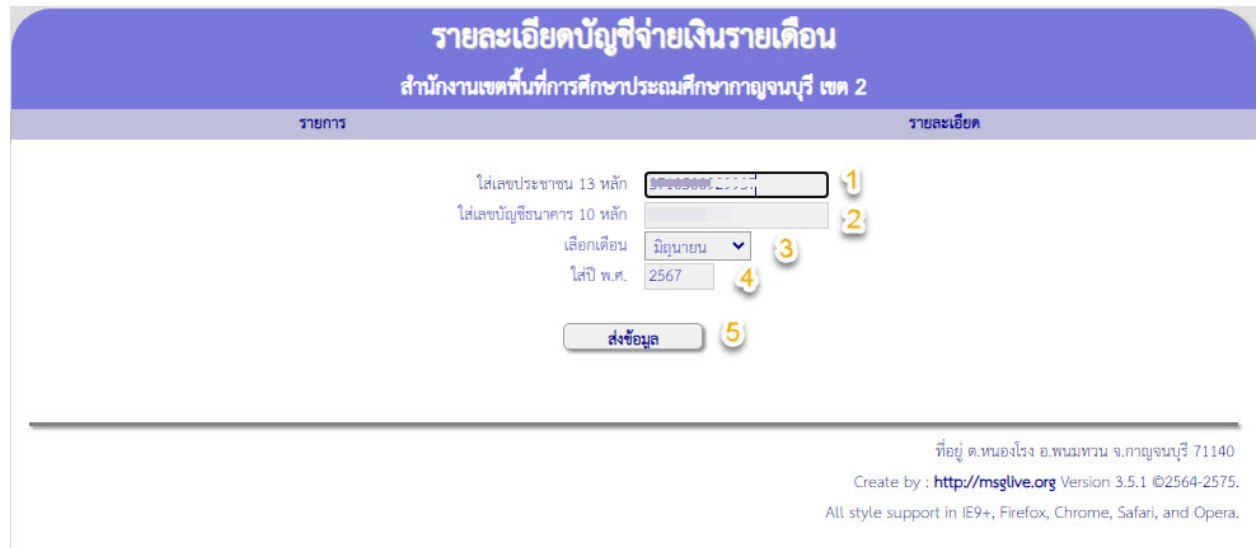

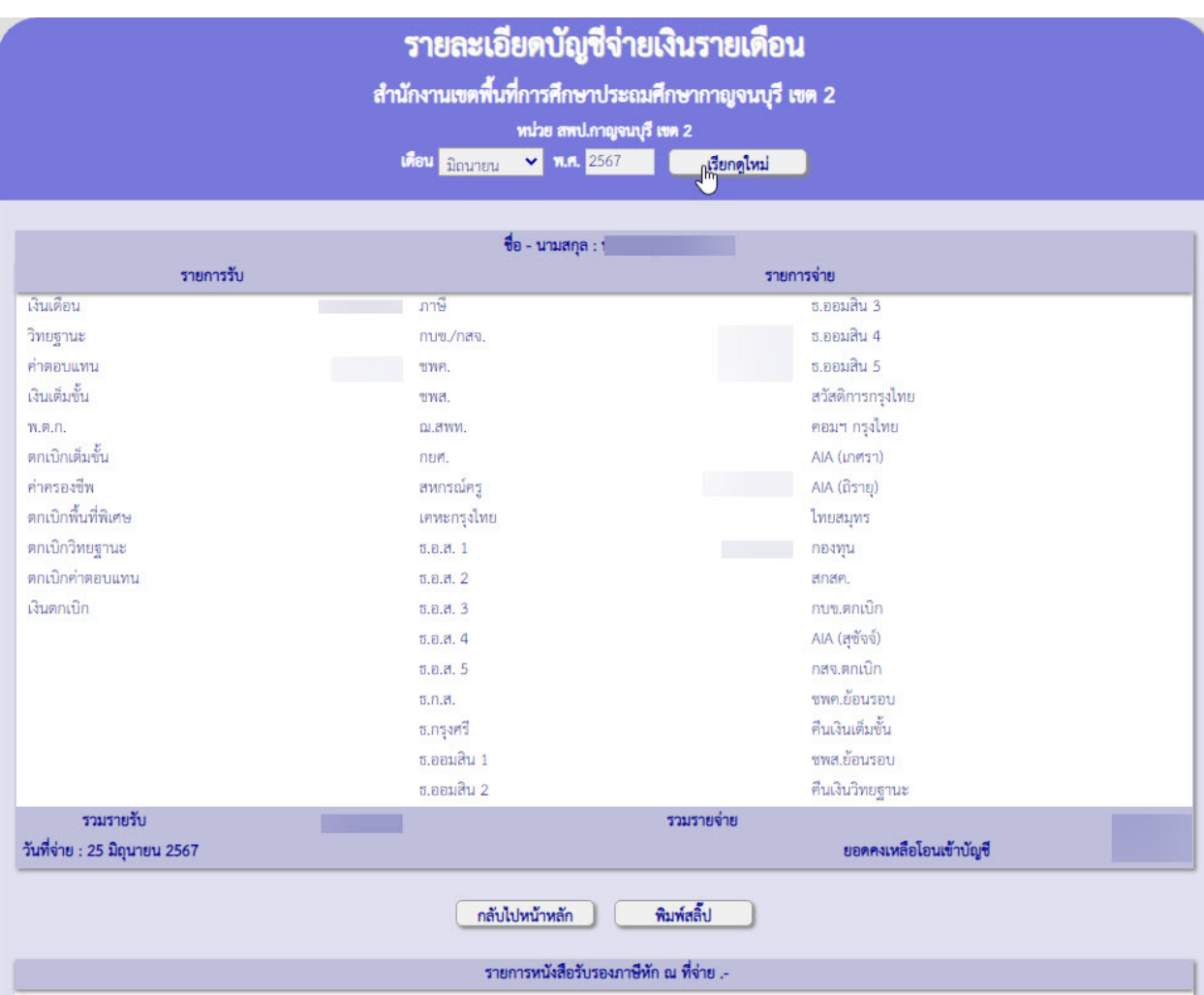

3. ระบบจะแสดงรายละเอียดบัญชีจายเงินรายเดือน ดังรูป

4. สามารถเลือกเดือน/ปี พ.ศ. ที่ต้องการ และกดปุ่ม เรียกดูใหม่ เพื่อแสดงข้อมูลได้ตามต้องการ

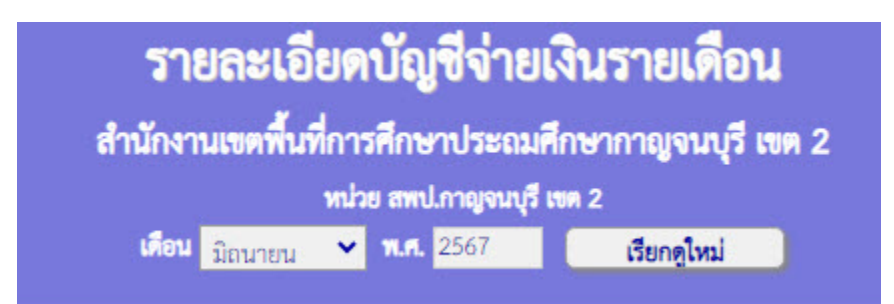

5. สามารถสั่งพิมพสลิปเงินเดือนโดยใชปุม พิมพสลิปเงินเดือน

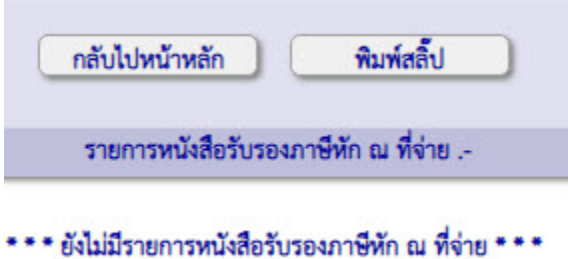

6. หนาจอแสดงรายละเอียดสลิปเงินเดือน และสามารถสั่งพิมพเพื่อนำไปใชงานไดทันที

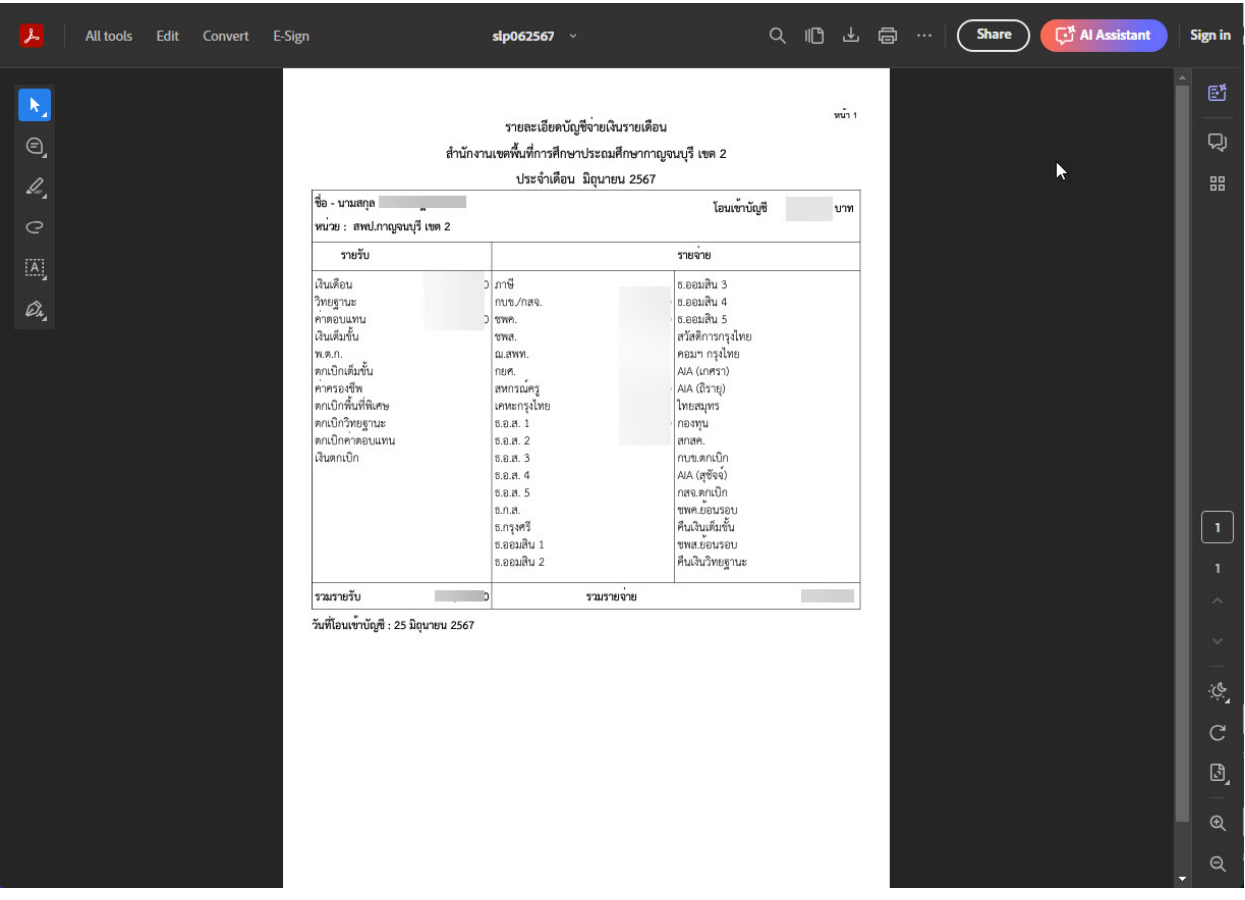

คูมือโดย กลุมสงเสริมการศึกษาทางไกล เทคโนโลยีสารสนเทศและการสื่อสาร สำนักงานเขตพื้นที่การศึกษาประถมศึกษากาญจนบุรี เขต 2